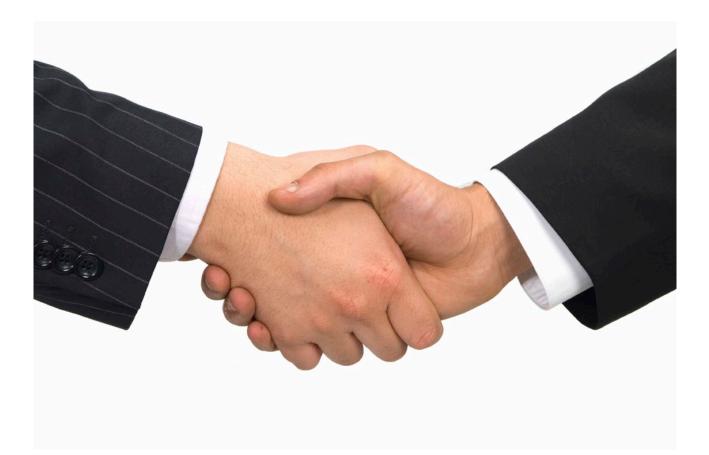

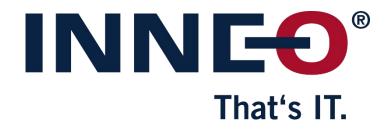

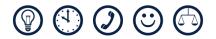

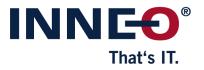

# **Table of Contents**

| 1     | General Information                                    | 3  |
|-------|--------------------------------------------------------|----|
| 2     | Contacting Technical Support                           | 4  |
| 2.1   | Checklist                                              |    |
| 2.1.1 | How do I find out which software release is installed? |    |
| 3     | Opening a Call and Tracking its Status                 | 5  |
| 3.1   | Opening a Call by Telephone                            |    |
| 3.1.1 | During office hours                                    |    |
| 3.1.2 | Outside office hours (PTC support)                     |    |
| 3.2   | Opening a ticket by e-mail                             |    |
| 3.3   | Opening a ticket via the Internet                      |    |
| 3.3.1 | If you do have a customer account                      | 7  |
| 3.3.2 | If you do not have a customer account                  |    |
| 3.4   | Tracking the ticket status online                      |    |
| 4     | Licence management                                     | 13 |
| 4.1   | Licence Request for Update or change of location       |    |
| 4.1.1 | Relicensing for PTC-, INNEO- and B&W-Products          |    |
| 4.1.2 | Licence update for PTC-, INNEO- and B&W-Products       |    |
| 4.1.3 | Licence update for KeyShot                             |    |
| 4.1.4 | Relicensing for KeyShot                                | 17 |
| 5     | Attachments                                            | 18 |

| 5   | Allachments                                                      | 10 |
|-----|------------------------------------------------------------------|----|
| 5.1 | Sending Files to Technical Support                               | 18 |
|     | Finding out your MAC-Address                                     |    |
|     | ACD System Dialling Diagram for calls to INNEO Technical Support |    |
|     |                                                                  | -  |

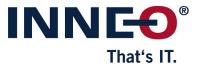

# **1** General Information

#### Address

INNEO Solutions Technical Support Rindelbacher Straße 42 D-73479 Ellwangen Germany

Telephone, fax, and e-mail addressTelephone:00800 4200 4300 ((free call)E-Mail:support@inneo.co.uk

Accessibility Central European office hours Monday to Friday, 08:00 to 18:00 (CET)

UK office hours (Greenwich Mean Time): Monday to Friday, 08:30 to 17:30 (GMT)

Outside office support hours (PTC Support (in English only))

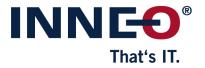

# 2 Contacting Technical Support

## 2.1 Checklist

- 1. Check the internet-based information resources: You will find numerous documents that help with a range of different problems.
- 2. Check the documentation to ensure it is suitable and will help achieve the desired result.
- 3. Is the problem reproducible?
- 4. Does the problem recur in new, simplified models?
- 5. If you cannot solve the problem, please note down the following:
  - Software product causing the problem (PTC Creo Parametric, PTC Creo Simulate)
  - Software version and date code (see table below)
  - Which hardware and which operating system (and version) are used?
  - How much main storage is available?
  - Notes and error messages. If required, take a screenshot.

#### 2.1.1 How do I find out which software release is installed?

| PTC Creo                                                  | Select File » Help » About Creo                                                            |  |  |  |  |
|-----------------------------------------------------------|--------------------------------------------------------------------------------------------|--|--|--|--|
| PTC Creo Elements/Pro and<br>former Pro/ENGINEER Versions | Click Help » About                                                                         |  |  |  |  |
| PTC Windchill PDMLink                                     | Click About Windchill PDMLink where Windchill PDMLink is the name of a Windchill Solution. |  |  |  |  |

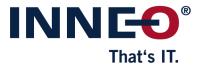

# **3** Opening a Call and Tracking its Status

## 3.1 Opening a Call by Telephone

Our Technical Support is available on the following international free-phone number: **00800 4200 4300** Monday to Friday from 08:00 to 18:00 (CET) 08:30 to 17:30 (GMT). Outside these hours you are forwarded to the PTC support team (see **3.1.2 – Outside office hours (PTC support)**).

We use an ACD system (**Automated Call Distribution**) in order to transfer you to the correct contact person as quickly as possible. ACD systems require multiple frequency dialling. If your input is not accepted, please contact the person responsible for your telephone system or wait until the entire message is complete. You will then be redirected automatically to a central call acceptance desk where your call is answered.

#### 3.1.1 During office hours

After dialling our free-call number you will be welcomed by the system:

- 1. Select your language (1 for German, 2 for English)
- Choose one of the main categories by pressing the corresponding key (e.g. 1 for Creo Parametric).
   → Depending on your choice you may be offered further options. Select further steps according to your task.
- 3. After making your selection, you will be informed of the transfer.

We endeavour to accept every call directly. However, if our hotline staff are unavailable, you will be prompted to leave a message after 3 minutes. In this case leave your **name**, **company name** and **telephone number**. We will get back to you as soon as we can.

#### Note:

You will receive a unique ticket number for each ticket you open with our support team. This number can be used as a reference in following calls and in the online ticket system.

#### Note:

You do not need to wait until a message is complete. As soon as you hear the voice, you can select the next menu. This will speed up the process until your call is accepted. See the Dialling Diagram on page 20 for reference.

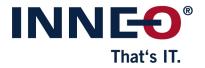

#### 3.1.2 Outside office hours (PTC support)

After dialling the international telephone number and hearing a short message, you will be transferred to our English-speaking night team.

To access this service, you will be requested to enter your SCN number. The SCN number (contract) is found at the version information (see **2.1 - Checklist**), e.g.

| Release:                 | Wildfire 5.0 |
|--------------------------|--------------|
| Date Code:               | M020         |
| Service contract number: | 5A123456     |

or refer to your license file :

Note:

The license file can be located C:\Program Files\PTC\FLEXnet Admin License Server\licensing. The SCN number can also be found in the PTC Creo Parametric and Arbortext Help menu in the "About" section.

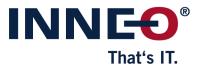

## 3.2 Opening a ticket by e-mail

Send your e-mail to support@inneo.co.uk

## 3.3 Opening a ticket via the Internet

We are using an online ticket system to keep you informed about the state of your requests. You can access the ticket system by navigating to the INNEO homepage and clicking "**support**" at the right side of the screen and then clicking on "**online ticket system**". Alternatively, you may go directly to <a href="https://support.inneo.com">https://support.inneo.com</a>.

 $\rightarrow$  You will be redirected to the login page

#### Note:

All INNEO online tools use a unified login. If you already have a customer account you can use the same login credentials to access the online ticket system. See **3.3.2 – If you do not have a customer account** for explanations on how to create a new customer account.

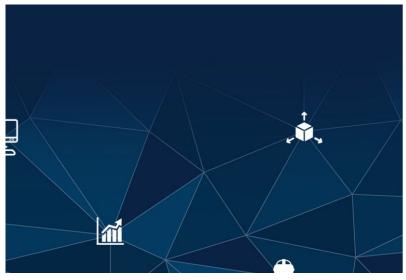

#### 3.3.1 If you do have a customer account

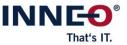

Sign in with your organizational account

someone@example.com

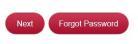

No customer Account? Register now

Enter your e-mail address and click "Next".

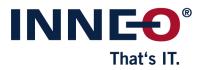

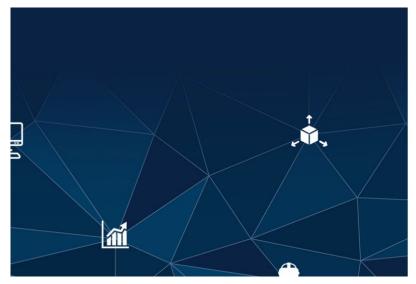

| INN | <b>IEÐ</b> ® |
|-----|--------------|
|     | That's IT.   |

Sign in with your organizational account

| john.doe@inneo.co.uk |  |
|----------------------|--|
| Password             |  |
|                      |  |
| Koop mo signed in    |  |
| Keep me signed in    |  |

Enter your password and click **"Sign in"** → You will be redirected to the ticket system

| NC-3                                                              |                                    |                                                                   |               |                                                           |
|-------------------------------------------------------------------|------------------------------------|-------------------------------------------------------------------|---------------|-----------------------------------------------------------|
| BROWSE PAGE                                                       |                                    |                                                                   |               |                                                           |
| 力 Home Support Guide (DE) Support Guide (EN)                      |                                    |                                                                   |               |                                                           |
| Product development and visu<br>INNEO service- and maintenance of |                                    | Information technolo<br>INNEO Managed Service and INNEO           |               | Microsoft SharePoint and Prios<br>Services and Consulting |
|                                                                   | 49 7961 890-412<br>i ilc@inneo.com | <ul> <li>+49 7961 890-600</li> <li>itsupport@inneo.com</li> </ul> |               | Sharepoint-support@inneo.com                              |
|                                                                   |                                    | ()<br>(+)                                                         |               | $\mathbb{S}$                                              |
| Create ticket                                                     | Create ticket                      | Create ticket<br>Read more                                        |               | Create ticket                                             |
| Read more                                                         | Read more                          | Read more                                                         |               | Read more                                                 |
| Search in Results                                                 | Q                                  |                                                                   |               |                                                           |
| All Open Tickets 4 Closed Tickets                                 |                                    |                                                                   |               |                                                           |
| 🖉 ID 🖞 Created 🌲 Subject                                          | Assigned to                        | Status Priority Effects                                           | Completed (%) |                                                           |
| Queue: PLM Support (27)                                           |                                    |                                                                   |               |                                                           |
| @ 1037 26.03.2019 17:21 Creo startet nicht mehr                   | Scherhaufer, Steffen               | In Bearbeitung (2) normal 3 - Low Impact                          | 0 %           |                                                           |
| 1034 26.03.2019 14:02 0 - enterprise system down                  | Scherhaufer, Steffen               | In Bearbeitung (2) normal 0 - Enterprise System                   | 0 %           |                                                           |
| 1033 26.03.2019 14:02 3 - low impact                              | Scherhaufer, Steffen               | In Bearbeitung (2) normal 3 - Low Impact                          | 0 %           |                                                           |
| 995 21.03.2019 22:12 hi                                           | Scherhaufer, Steffen               | In Bearbeitung (2) normal 3 - Low Impact                          | 0 %           |                                                           |

In order to create a new ticket, choose the appropriate queue and click on "**create ticket**".  $\rightarrow$  You can create a new ticket now

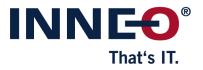

| BROWSE EDIT: FORMAT TEXT INSERT:                                                                                                    |                                                                                                    |  |
|----------------------------------------------------------------------------------------------------|----------------------------------------------------------------------------------------------------|--|
| Cut         Versions         10pt         III III (III (IIII (IIII (IIII (IIII (IIII (IIII (IIII (IIII (IIII (IIII (IIII (IIII (IIII (IIII (IIII (IIII (IIII (IIIII (IIIII (IIIII (IIIII (IIIII (IIIII (IIIII (IIIIII | AaBbCc AaBbCcD AaBbCcDd AaBbCcDd AaBbCcDd AaBbCcDd AaBbCcDd AaBbCcDd AaBbCcDd State A                                                                                                    |  |
| Clipboard Font Paragraph                                                                                                    | Styles Markup                                                                                                    |  |
|                                                                                                    | Subject *<br>Centers and a series of the series of the serie |  |

Fill in as many fields as possible.

Specify your problem in the **"Message"** field. You can format your text and add pictures by using the tools in the tabs **"Format text"** and **"Insert"** at the top of the screen.

#### Note:

Giving a detailed description of your problem helps us by minimizing check backs and allows us to process your ticket more efficiently.

You can attach files such as logs, small models or screen captures (up to 20 MB) at the end of the form. Simply drag and drop them on the grey area labelled "**File drop zone**".

Click "Save" to create your Ticket.

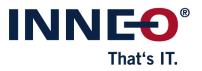

# <image><complex-block>

#### 3.3.2 If you do not have a customer account

| Account de  | tails         |                  |      |
|-------------|---------------|------------------|------|
| E-Mail*     |               |                  |      |
| Password*   |               | Password confirm |      |
| Contact de  | tails         |                  | <br> |
| Title*      | Please choose | ~                |      |
| First name* |               | Surname*         |      |

Fill in the form and click "Create account". Fields marked with \* are mandatory. → You will be directed to the ticket system (continue as described in chapter 3.3.1 - If you do have a customer account)

#### Note:

If the details you've entered do not match the details we hold you will be asked again to enter your company name.

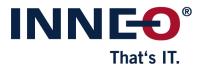

| Last Name •<br>Doe<br>First Name<br>John<br>Full Name • | Hint<br>You are registered for the customer portal, but not yet activated.<br>Your data will now be checked and you will receive a message shortly.<br>Many thanks<br>Your Technical Support at INNEO |
|---------------------------------------------------------|----------------------------------------------------------------------------------------------------|
| Doe, John<br>Company *                                  |                                                                                                    |
| john doe@inneo.co.uk<br>Sve                             |                                                                                                    |

## 3.4 Tracking the ticket status online

Your existing tickets are listed in the section "all open Tickets" on the main page of the ticket system.

| NNE®                                                             |                      |                           |                                           |               |                                                           |
|------------------------------------------------------------------|----------------------|---------------------------|-------------------------------------------|---------------|-----------------------------------------------------------|
| BROWSE PAGE                                                      |                      |                           |                                           |               |                                                           |
| ▲ Home Support Guide (DE) Support Guide (EM)                     |                      |                           |                                           |               |                                                           |
| Product development and v<br>INNEO service- and maintenanc       |                      |                           | rmation technolo<br>d Service and INNEO 1 |               | Microsoft SharePoint and Prios<br>Services and Consulting |
| <ul> <li>€ 00800 4200 4300</li> <li>Support@inneo.com</li> </ul> | +49 7961 890-412     |                           | +49 7961 890-600<br>Itsupport@inneo.com   |               | Sharepoint-support@inneo.com                              |
|                                                                  |                      |                           |                                           |               | S €                                                       |
| Create ticket                                                    | Create ticket        |                           | Create ticket                             |               | Create ticket                                             |
| Read more                                                        | Read more            |                           | Read more                                 |               | Read more                                                 |
| Search in Results                                                | Q                    |                           |                                           |               |                                                           |
| All Open Tickets 🀓 Closed Tickets                                |                      |                           |                                           |               |                                                           |
| 🔗 ID 🖗 Created 🌐 Subject                                         | S Assigned to        | 🕴 Status 🔅 Priority       | Effects                                   | Completed (%) |                                                           |
| <ul> <li>Queue: PLM Support (27)</li> </ul>                      |                      |                           |                                           |               |                                                           |
| @ 1037 26.03.2019 17:21 Creo startet nicht mehr                  | Scherhaufer, Steffen | In Bearbeitung (2) normal | 3 - Low Impact                            | 0 %           |                                                           |
| 1034 26.03.2019 14:02 0 - enterprise system down                 | Scherhaufer, Steffen | In Bearbeitung (2) normal | 0 - Enterprise System                     | 0 %           |                                                           |
| 1033 26.03.2019 14:02 3 - low impact                             | Scherhaufer, Steffen | In Bearbeitung (2) normal | 3 - Low Impact                            | 0 %           |                                                           |
| 995 21.03.2019 22:12 hi                                          | Scherhaufer, Steffen | In Bearbeitung (2) normal | 3 - Low Impact                            | 0 %           |                                                           |
| 004 21 02 2010 22:01 Halls ich his usheksent                     | Scherbauler Stellen  | In Reachaitung (7) normal | 2 - Low Impact                            | 0.9/          |                                                           |

The list contains basic data on all your tickets and their current status.

Click the text in the **subject** column of a ticket to receive further information  $\rightarrow$  you will be directed to the ticket detail page.

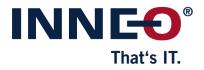

| More the second second |   |             |                                |
|----------------------------------------------------------------------------------------------------|---|-------------|--------------------------------|
| ireo does not start anymore                                                                                                    |   |             |                                |
| quested by John Doe on 3/27/2019 (Web Request)                                                                                                    | H | Queue       | PLM Support                    |
| hen I start Creo, I get an error message, the logfile is in the appendix.                                                                                                    | ^ | Assigned to | ÷                              |
|                                                                                                    |   | Status      | Open (Since 3/27/2019 2:53 PM) |
| Parametric CAD                                                                                                    |   | Priority    | (2) normal                     |
| Error regrenerating model.<br>Consider starting over.                                                                                                    | ~ | Effects     | 3 - Low Impact                 |
| State         State         State <th< td=""><td></td><td></td><td></td></th<>                                                                                                    |   |             |                                |

The upper section of the tickets detail page contains information such as description, status and who your ticket has been assigned to.

The "Notes" section will contain all details on solving your problem after your ticket has been closed.

| ROWSE VIEW                                                                                                    |                   |           |                              |      |             |                                |
|----------------------------------------------------------------------------------------------------|-------------------|-----------|------------------------------|------|-------------|--------------------------------|
| 3 Ar Son Son Son Son Son Son Son Son Son Son                                                                               |                   |           |                              |      |             |                                |
| Creo does not start anymore                                                                                                |                   |           |                              |      |             |                                |
| Requested by John Doe on 3/27/2019 (Web Request)                                                                           |                   |           |                              | (H)  | Queue       | PLM Support                    |
| When I start Creo, I get an error message. the logfile is in the appendi                                                   | к.                |           |                              | ^    | Assigned to | -                              |
|                                                                                                    |                   |           |                              | - 11 | Status      | Open (Since 3/27/2019 2:53 PM) |
| Parametric CAD                                                                                                    |                   |           |                              | - 1  | Priority    | (2) normal                     |
| Error regenerating model.<br>Consider starting over.     Betry Cancel      Notes Communication      Attachments (all) Time |                   | al-       |                              | v    | Effects     | 3 - Low Impact                 |
| Created      Subject 27/03/2019 14:55     Creo does not start anymore                                                      | Erom<br>Doe, John | To INNEO  | Assigned to     Completed on |      |             |                                |
| 27/03/2019 14:55 Phone call and remote session                                                                             | INNEO             | Doe, John |                              |      |             |                                |
| 27/03/2019 14:53 Deceo does not start anymore                                                                              | INNEO             | System    |                              |      |             |                                |
| Create new communication entry                                                                                             |                   |           |                              |      |             |                                |
|                                                                                                    |                   |           |                              |      |             | Close                          |

The section **"Communication"** contains the entire communication history concerning the respective ticket including e-mails, calls and TeamViewer sessions.

Click the **subject** of an entry to open it and see more details.

In order to send a new message to INNEO or to answer an existing message you can click "**Answer**" in the top toolbar or "**Create new communication entry**" at the bottom of the page.

The section "Attachments" holds all files attached to your ticket.

The section "Time entries" contains all times booked for the respective ticket.

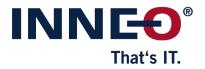

## 4 Licence management

Many applications need new licence files after updates or when transferred to a new computer with a new MAC-Address. You can request these files via our online ticket system.

## 4.1 Licence Request for Update or change of location

Access to the licensing forms is via the home page of the **online ticket system**. If you do not have access to the online ticket system you can request access by following the steps described in chapter **3.3.2** - If you do not have a customer account.

| BROWSE | PAGE                         |                       |                                            |                                  |   |
|--------|------------------------------|-----------------------|--------------------------------------------|----------------------------------|---|
| 👌 Home | Support Guide (DE) Support ( | Suide (EN)            |                                            |                                  | ^ |
|        |                              |                       |                                            |                                  |   |
|        |                              |                       |                                            |                                  |   |
|        | Product developme            | ent and visualisation | Information technology                     | Microsoft SharePoint and Prios   |   |
|        | INNEO service- and r         | maintenance contracts | INNEO Managed Service and INNEO NetApp SSC | Services and Consulting          |   |
|        | <b>\$</b> 00800 4200 4300    | +49 7961 890-412      | 📞 +49 7961 890-600                         | Sharepoint-support@inneo.com     |   |
|        | support@inneo.com            | 🞽 ilc@inneo.com       | itsupport@inneo.com                        |                                  |   |
|        |                              | 6                     | $\bigcirc$                                 |                                  |   |
|        | JYL .                        | × _                   |                                            | IS ID                            |   |
|        |                              |                       | (+)                                        | ( <del>-</del> )( <del>+</del> ) |   |
|        |                              |                       |                                            |                                  |   |
|        | Create ticket                | Create ticket         | Create ticket                              | Create ticket                    |   |
|        | Read more                    | Read more             | Read more                                  | Read more                        |   |
|        |                              |                       |                                            |                                  |   |

Start by clicking "create Ticket".

In the following dialogue choose the scenario that matches your products and needs and click the corresponding button.

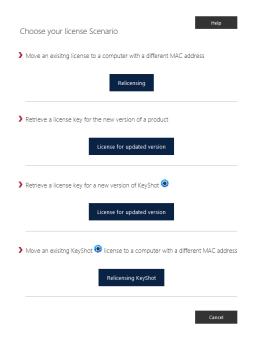

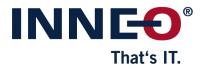

#### 4.1.1 Relicensing for PTC-, INNEO- and B&W-Products

Click "Relicensing" to move existing Licences to a new Computer with a new MAC-Address.

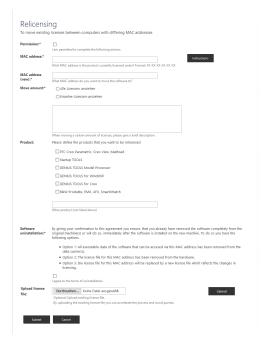

First, confirm that you are entitled to authorize the Licence transfer by checking the box. Then enter the current and new MAC-Address.

**Note:** Click "**Instructions**" to learn where to find your MAC-Address

Complete the form and confirm the relicensing agreement.

At the bottom of the form you can upload your current licence file as a reference. This is **optional** but it may help speed up the processing of your request. Click **"Browse"** and choose your licence file. Click **"Upload"** to add it to the form.

Click the **"Submit**" button to commission the licence transfer → you will receive confirmation of your request and a ticket will be created for you in our online ticket system.

🖉 Thank you! Your request was submitted and a ticket has been created. You will be redirected to the INNEO Ticketsystem shortly.

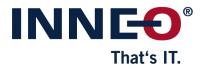

#### 4.1.2 Licence update for PTC-, INNEO- and B&W-Products

Click "Licence for updated version" to retrieve a key for a new version of one of your products.

| Permission:*            | I am permitted to complete the following actions.                                                           |
|-------------------------|----------------------------------------------------------------------------------------------------|
| MAC address:*           | Nich MAC address is the product currently licensed under? Format: X0-307-307-307-307-307-307-307-307-307-30 |
| Product:                | Please define the products that you want to be relicensed                                                   |
|                         | Startup TOOLS                                                                                               |
|                         | GENIUS TOOLS Model Processor                                                                                |
|                         | GENIUS TOOLS for Windchill                                                                                  |
|                         | GENIUS TOOLS for Creo                                                                                       |
|                         | B&W Produkte, EMX, AFX, SmartXHatch                                                                         |
|                         |                                                                                                    |
|                         | Other product (not listed above)                                                                            |
| Notes:                  |                                                                                                    |
|                         |                                                                                                    |
|                         | Notes                                                                                                    |
| Upload license<br>file: | Durchsuchen Keine Datei ausgewählt. Uptoad<br>Optional: Upload eisting license file.                        |
|                         | By uploading the exisiting license file you can accelerate the process and avoid queries.                   |

First, confirm that you are entitled to authorize the Licence transfer by checking the box. Then enter the new MAC-Address.

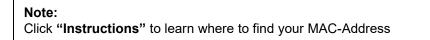

Complete the form and confirm the relicensing agreement.

At the bottom of the form you can upload your current licence file as a reference. This is **optional** but it may help speed up the processing of your request. Click "**Browse**" and choose your licence file. Click "**Upload**" to add it to the form.

Click the **"Submit"** button to request your new licence file  $\rightarrow$  you will receive confirmation of your request and a ticket will be created for you in our online ticket system.

Thank you! Your request was submitted and a ticket has been created. You will be redirected to the INNEO Ticketsystem shortly.

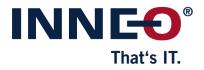

## 4.1.3 Licence update for KeyShot

Click "Licence for updated version" to retrieve a key for a new version of KeyShot.

| Permission:*            | I am permitted to complete the following actions.                                                                                           |      |
|-------------------------|----------------------------------------------------------------------------------------------------|------|
| MAC address:*           | Wich MAC address is the product currently licensed under? Format: XX-XX-XX-XX-XX-XX-XX-XX-XX-XX-XX-XX-XX-                                   | ions |
| Host Name:              | Mat is your host name?                                                                                                    |      |
| Upload license<br>file: | Vinis a your hou nume:           Durchsuchen         Keine Datei ausgewählt.         Upto           Optional: Upload existing license file. | d    |
| Submit                  | Cancel                                                                                                    |      |
|                         |                                                                                                    |      |

First, confirm that you are entitled to authorize the Licence transfer by checking the box. Then enter the new MAC-Address.

**Note:** Click "**Instructions**" to learn where to find your MAC-Address

Complete the form.

At the bottom of the form you can upload your current licence file as a reference. This is **optional** but it may help speed up the processing of your request. Click "**Browse**" and choose your licence file. Click "**Upload**" to add it to the form.

Click the **"Submit"** button to request your new licence file  $\rightarrow$  you will receive confirmation of your request and a ticket will be created for you in our online ticket system.

Thank you! Your request was submitted and a ticket has been created. You will be redirected to the INNEO Ticketsystem shortly.

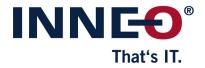

### 4.1.4 Relicensing for KeyShot

Click "Relicensing KeyShot" to move existing KeyShot Licences to a computer with a new MAC-Address.

|              | ng KeyShot floating licenses<br>existing KeyShot floating licenses to a new machine? |        |
|--------------|--------------------------------------------------------------------------------------|--------|
|              | winload the manufacturers form<br>ind sign the form                                  |        |
| 3. Upload th | he form                                                                              |        |
| Upload form: | Durchsuchen Keine Datei ausgewählt.                                                  | Upload |
| Submit       | Cancel                                                                               |        |
|              |                                                                                      |        |
|              |                                                                                      |        |

Click "manufacturers form" and download the licence form. Complete and sign the form. Re-upload it by clicking "Browse". Select your File and click "Upload".

Click the **"Submit"** button to commission the licence transfer → you will receive confirmation of your request and a ticket will be created for you in our online ticket system.

| Thank you! Your request was submitted and a ticket has been created. You will be redirected to the INNEO Ticketsystem shortly. |
|----------------------------------------------------------------------------------------------------|
|                                                                                                    |

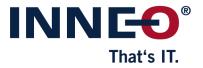

# **5** Attachments

## 5.1 Sending Files to Technical Support

There are several options for transferring files to our Technical Support. We create a job number for every call, which you can then use as the filename for the transfer.

Compress the file(s) required to help process your call as .zip, .rar or gzip.

- Transfer by mail: State the ticket number in the subject field and attach the compressed file to your e-mail. Send your mail to support@inneo.co.uk
- Transfer via the online ticket system: Small files (less than 20 MB) can be uploaded while creating a ticket or be attached to an existing ticket in the "Communications" section.
- For data volumes >20 MB, please contact the Technical Support staff. They will provide you with a suitable link to upload the data.

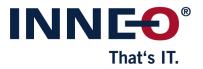

## 5.2 Finding out your MAC-Address

Open the Windows command line prompt

| 🖻 Run         |     |    |                                      |                | × |  |
|---------------|-----|----|--------------------------------------|----------------|---|--|
|               |     |    | ogram, folder, do<br>Windows will op |                |   |  |
| <u>O</u> pen: | cmd |    |                                      |                | ~ |  |
|               | Γ   | ОК | Cancel                               | <u>B</u> rowse |   |  |

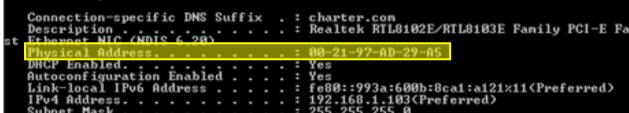

Enter **ipconfig** /all into the command line and confirm using the **Enter Key**  $\rightarrow$  you will be shown a detailed list of your network configuration and network adapters

Your MAC-Address is listed in the entry Physical Address. Note it down for later reference.

Et

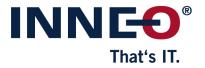

## 5.3 ACD System Dialling Diagram for calls to INNEO Technical Support

This diagram allows you to determine the correct keystroke sequence before calling, which will speed up acceptance of your call.

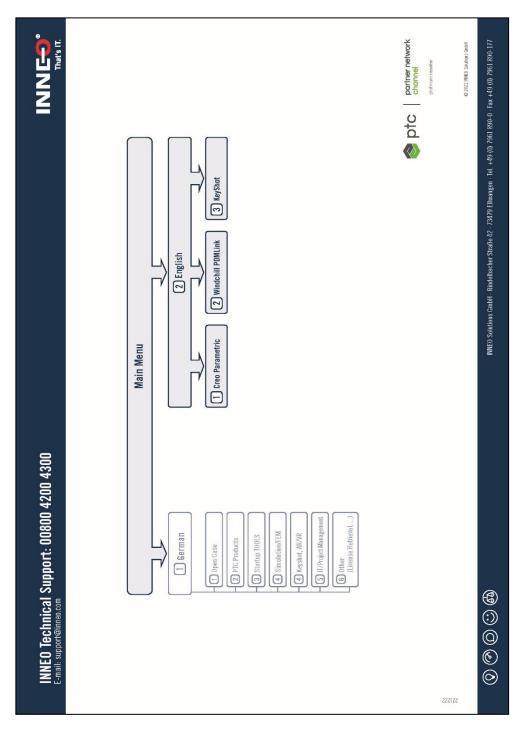